### **SESSÃO PRÁTICA 1**

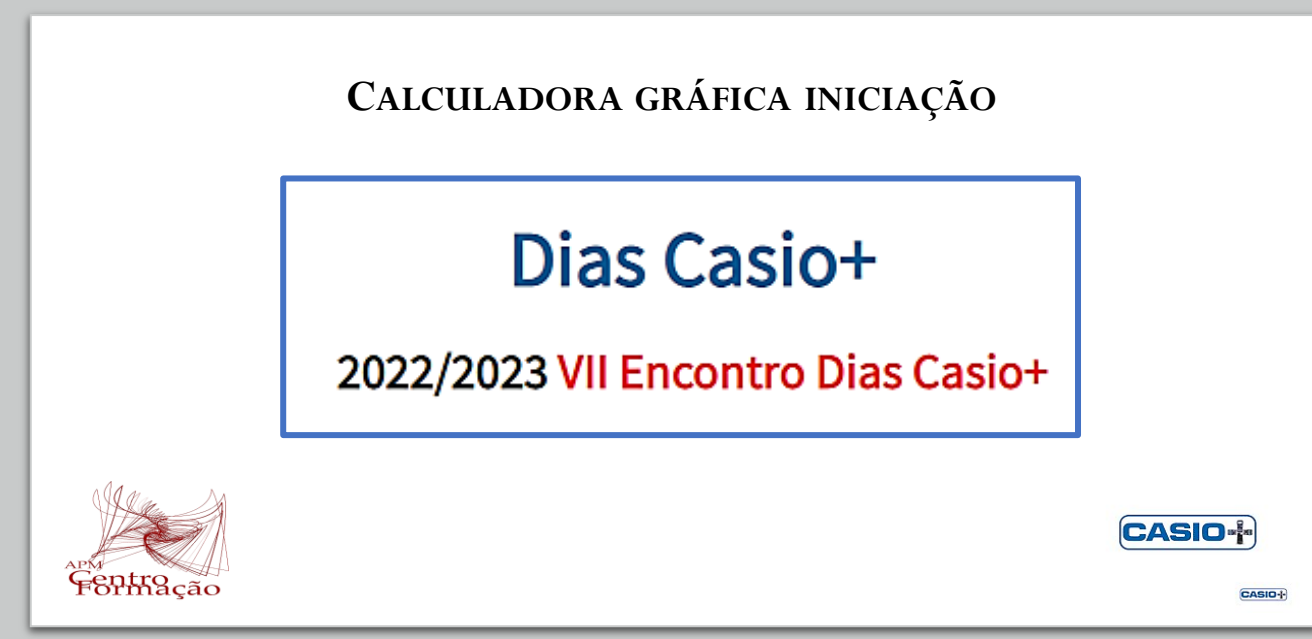

**Ana Paula Jardim ES Francisco Franco, Funchal [jardimanapaula18@gmail.com](mailto:teixeirapca@gmail.com)**

**Paula Teixeira AE João de Barros, Seixal [paulateixeira@aejoaodebarros.pt](mailto:paulateixeira@aejoaodebarros.pt)**

- Emulador da calculadora para computador
- Como entrar em cada menu
- Algumas funções do emulador
- Limpeza da memória da calculadora
- MENU Exe-Matriz
- Tarefa 1
- MENU Gráficos
- Tarefa 2

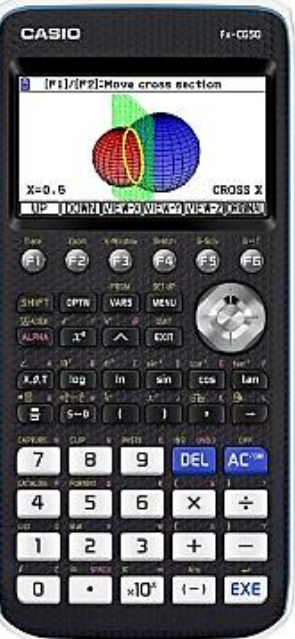

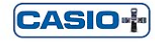

CASIO-I

Dias Casio+

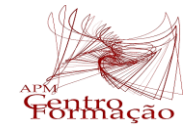

### Qual é o grau de conhecimento que tenho desta calculadora?

https://www.menti.com/al5u9ttywc7g

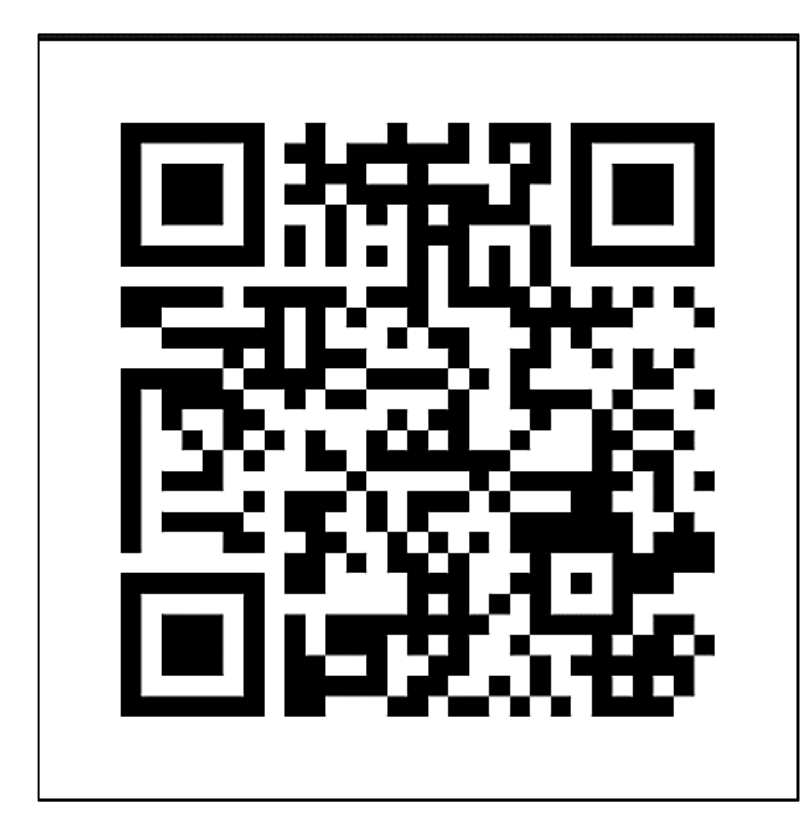

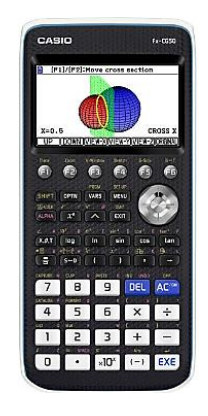

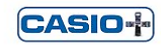

**Dias Casio+** 

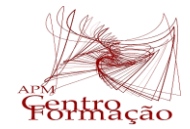

CASID-I-

### Qual é o grau de conhecimento que tenho desta calculadora?

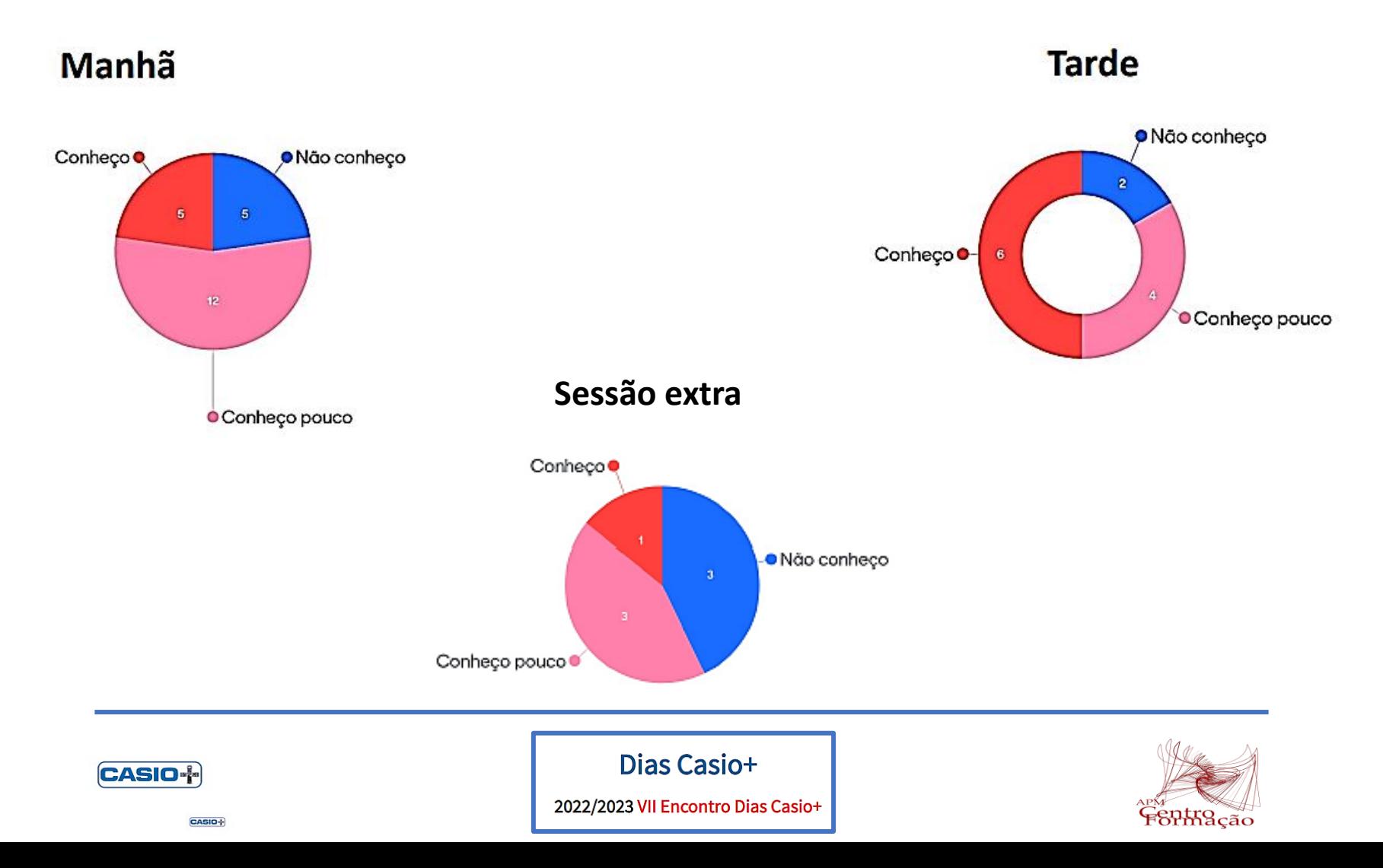

### **Emulador da calculadora para computador**

<http://edu.casio.com/softwarelicense/index.php>

**fx-CG Manager PLUS Subscription for Escolher opção** fx-CG50series v3.60.0010 para Windows®

Para conseguirem trabalhar no vosso ambiente de trabalho e abrir o emulador, sem fechar a tela que estamos a partilhar, devem aceder a:

"**visualizar Opções**" e escolher "**sair da Tela Cheia**"

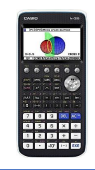

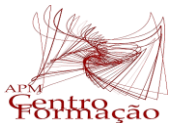

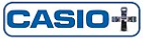

CASIO-

Dias Casio+

### **Como entrar em cada menu**

Para entrar em qualquer menu, devem utilizar as teclas direcionais. Depois de se posicionar em cima do ícone desejado, pressionem a tecla EXE

ou

Digitem o número/letra correspondente ao menu pretendido.

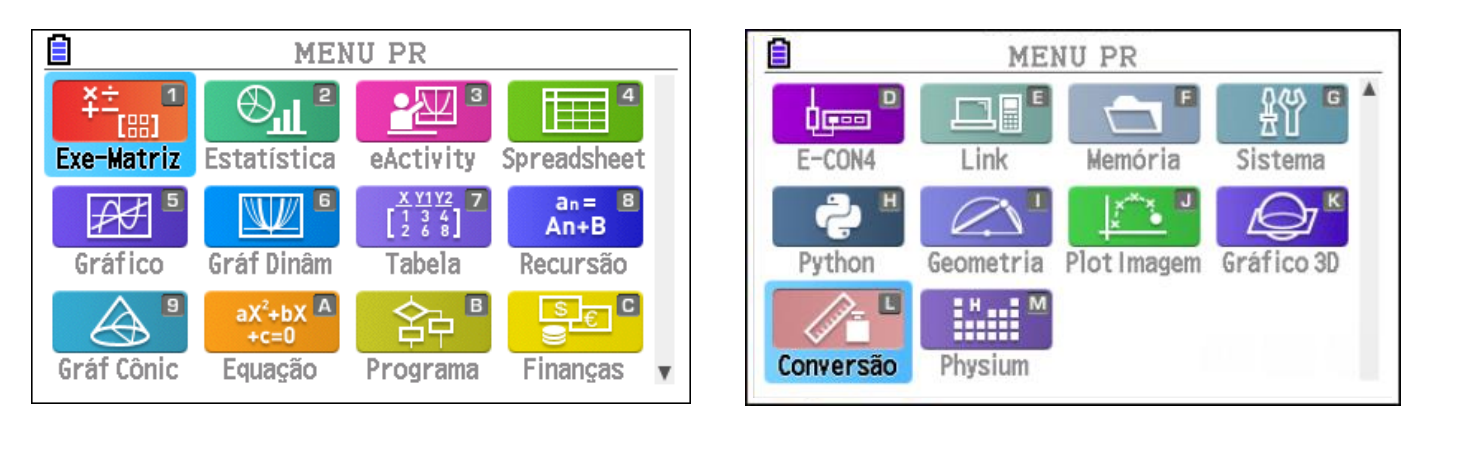

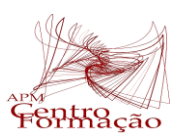

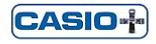

CASID-I-

Dias Casio+ 2022/2023 VII Encontro Dias Casio+

# **Algumas funções do emulador**

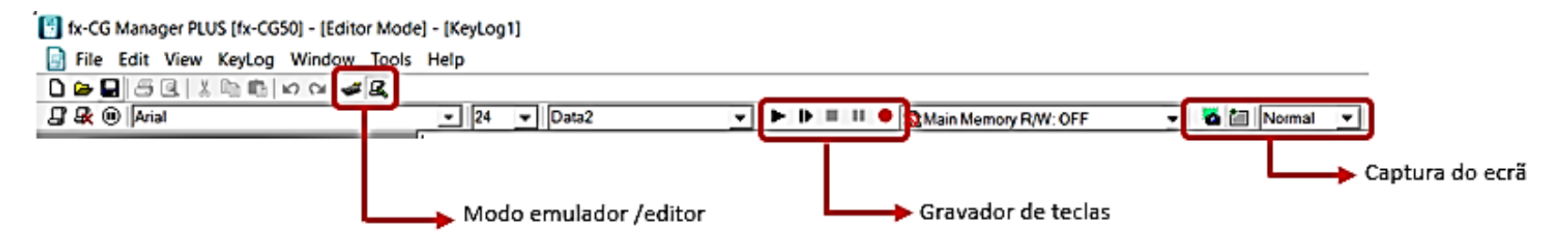

#### **Modo emulador**

Permite efetuar operações no emulador, clicando nas telas da calculadora ou utilizando o teclado do computador.

#### **Modo editor**

Permite escrever comentários na janela KeyLog, durante uma gravação.

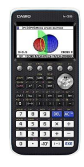

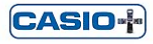

CASID-I-

**Dias Casio+** 2022/2023 VII Encontro Dias Casio+

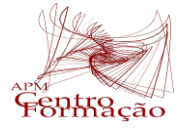

# **Algumas funções do emulador**

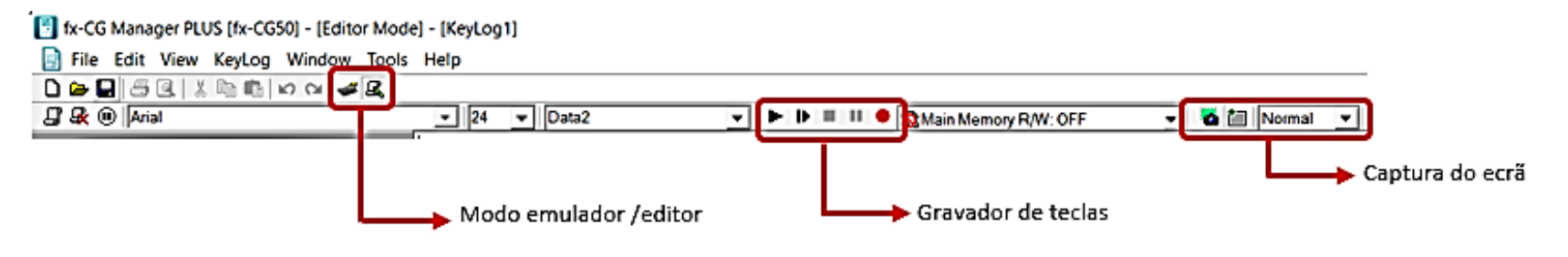

#### **Gravador de teclas**

Permite realizar vídeos, gravando o ecrã do emulador e mostrando, em simultâneo, todas as teclas utilizadas.

Para iniciar a clica-se em  $\bullet$  e para concluí-la clica-se em  $\bullet$ . O vídeo assim obtido pode ser visualizado na janela KeyLog, em modo automático, clicando em  $\blacktriangleright$ , ou em modo manual, clicando sucessivamente em  $\blacktriangleright$ . Para guardar, clica-se em  $\blacksquare$ .

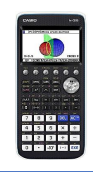

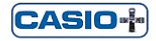

CASID-I-

Dias Casio+

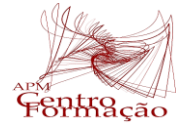

# **Algumas funções do emulador**

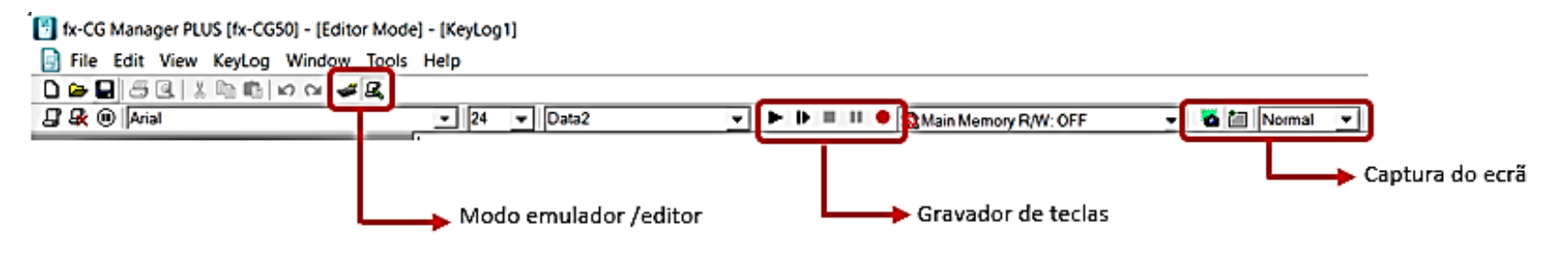

#### **Captura do ecrã**

Para capturar o ecrã do emulador e, depois, utilizar a imagem num documento, clique em **...** 

A imagem aparece numa janela flutuante. Podem acrescentar uma moldura, clicando em  $\mathbb{F}$ .

Clicando sobre a imagem (com o lado direito do rato), é possível copiar a imagem («COPY») ou alterar o seu tamanho.

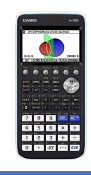

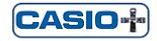

CASID-I-

Dias Casio+

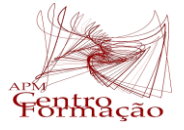

### **Limpeza da memória da calculadora**

- Acedam ao menu **Sistema (G)**
- Digitem **F5** (RESET);
- Escolham **F2** (MAIN) (Memória Principal);
- Escolham Sim, digitando **F1**, à questão Reinicializar?;
- Digitem **EXIT**, para terminar a operação limpeza.

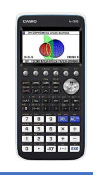

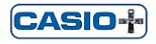

CASIO-

Dias Casio+

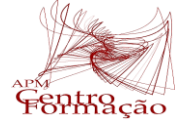

### **MENU Exe-Matriz**

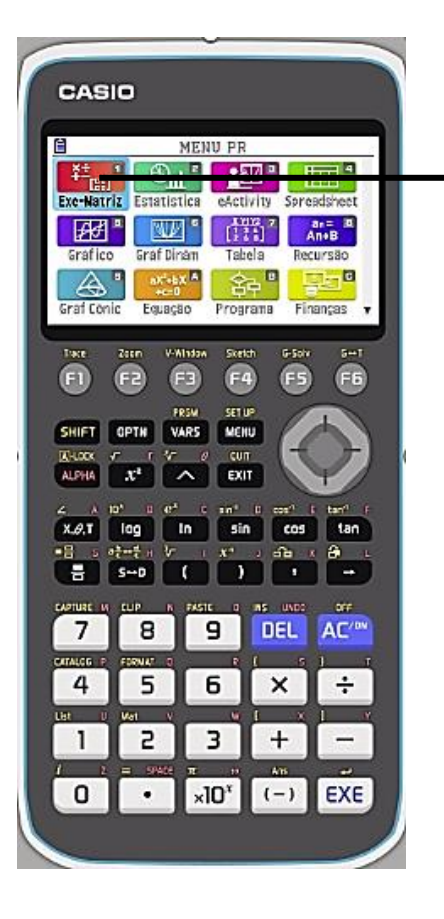

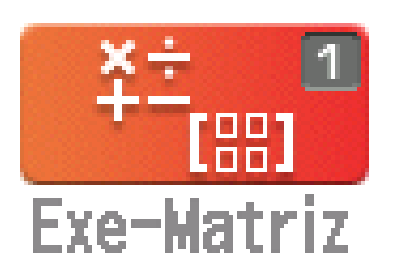

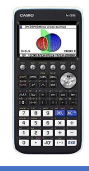

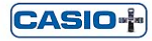

**Dias Casio+** 

2022/2023 VII Encontro Dias Casio+

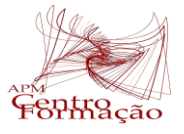

CASID+

### Tarefa 1

5ASIU "I

CASIO-I

1. Resolvam as equações:

1.1. 
$$
x + \frac{8x-2}{3} = 5
$$
 1.2.  $x^2 + 2x + 1 = 0$ 

- **1.3.**  $x^2 + 2x + 5 = 0$  <br>**1.4.**  $2\sin\left(x + \frac{\pi}{2}\right) = 1$
- 2. Copiar e colar uma expressão/valor numérico no MENU Exe-Matriz.

**Exemplo: alterar** 
$$
2\sin\left(x + \frac{\pi}{2}\right) = 1
$$
 **para**  $2\sin\left(x + \frac{\pi}{2}\right) = -1$ 

3. Considerem  $f(x) = 5x^3 + 2x^2$ , determinem  $f(5)$ ,  $f'(-3)$  e  $f''\left(\frac{5}{4}\right)$ 

4. Calculator: 
$$
\left| \frac{-1+e}{e^2} \right|
$$

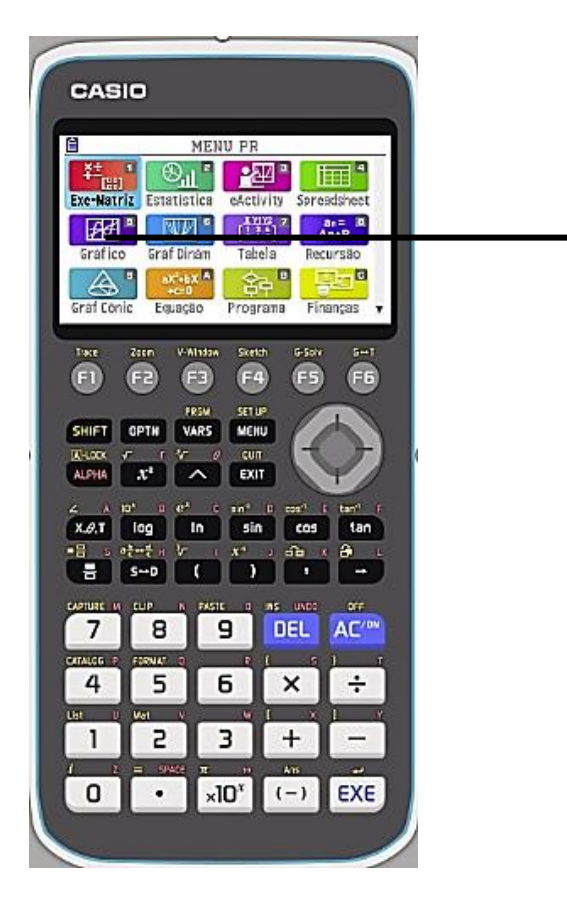

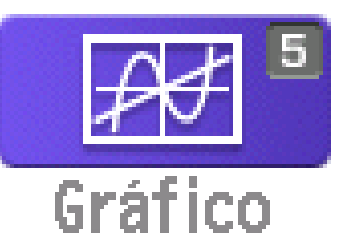

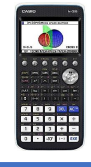

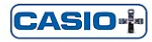

**Dias Casio+** 

2022/2023 VII Encontro Dias Casio+

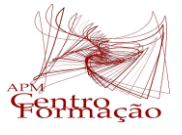

CASID+

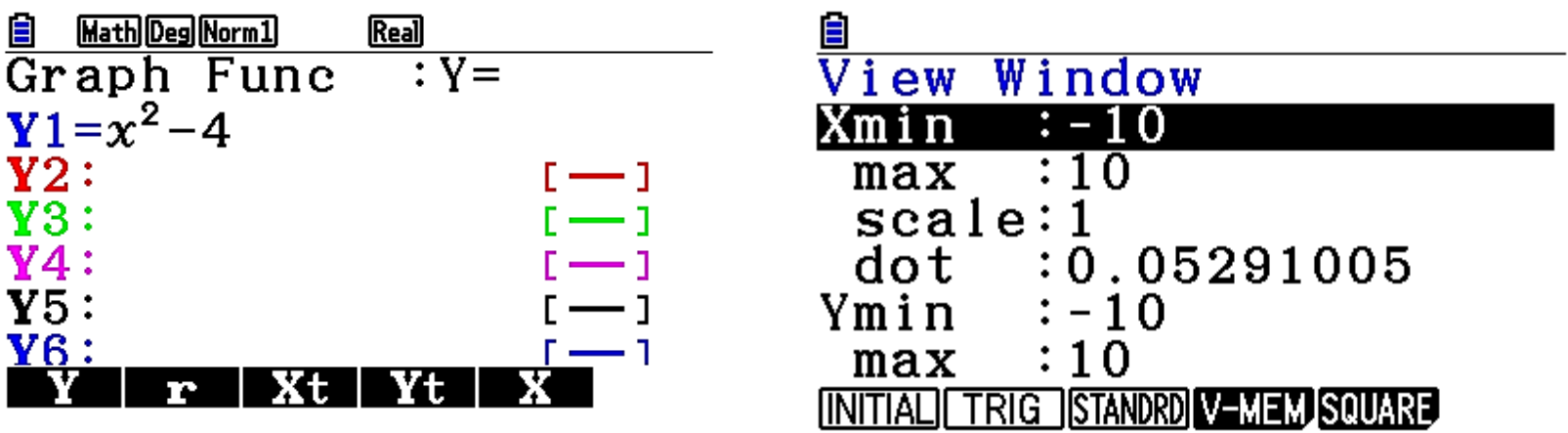

Antes de fazer EXE], acertar a janela em SHIFT] [F3] (V-Window) [F3] (STANDART) [EXIT]

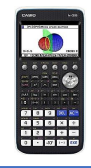

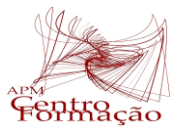

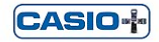

**Dias Casio+** 

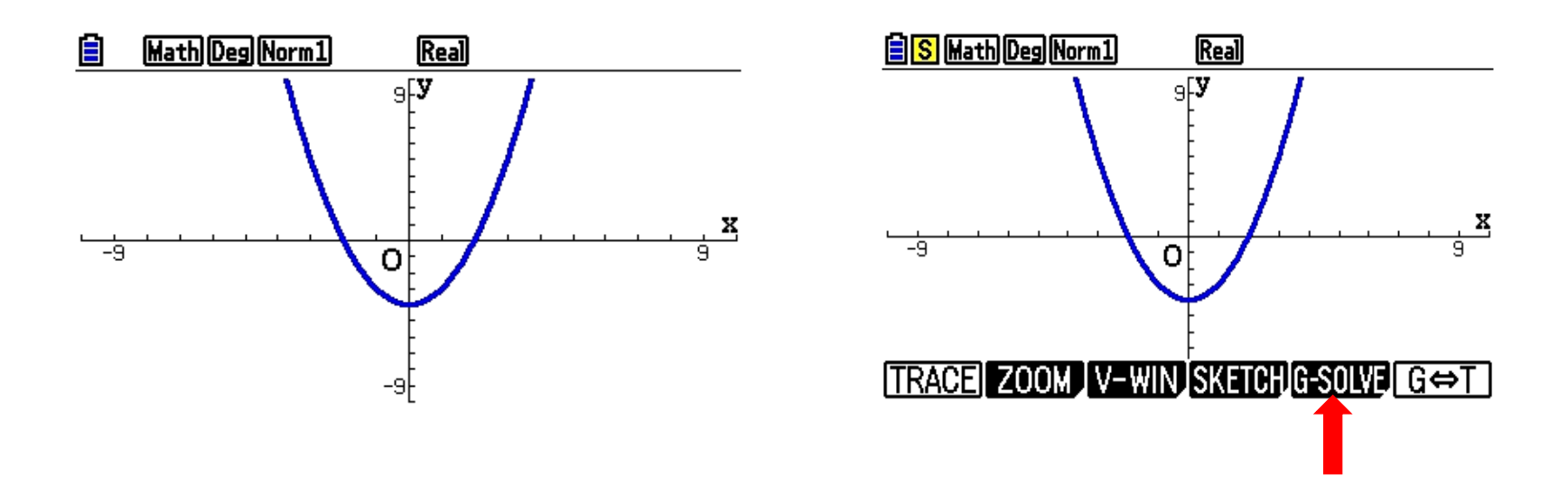

Quando estamos a visualizar o gráfico e clicamos na tecla [SHIFT] acedemos a várias funcionalidades

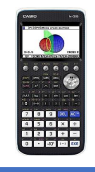

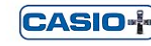

CASID-I-

**Dias Casio+** 

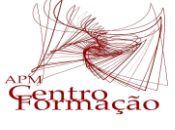

Em [SHIFT] [F5] (G- Solv) encontra várias funcionalidades: zeros, máx, min, interseção com Oy, interseção de funções. Em **[F6]** tem ainda outras três funcionalidades.

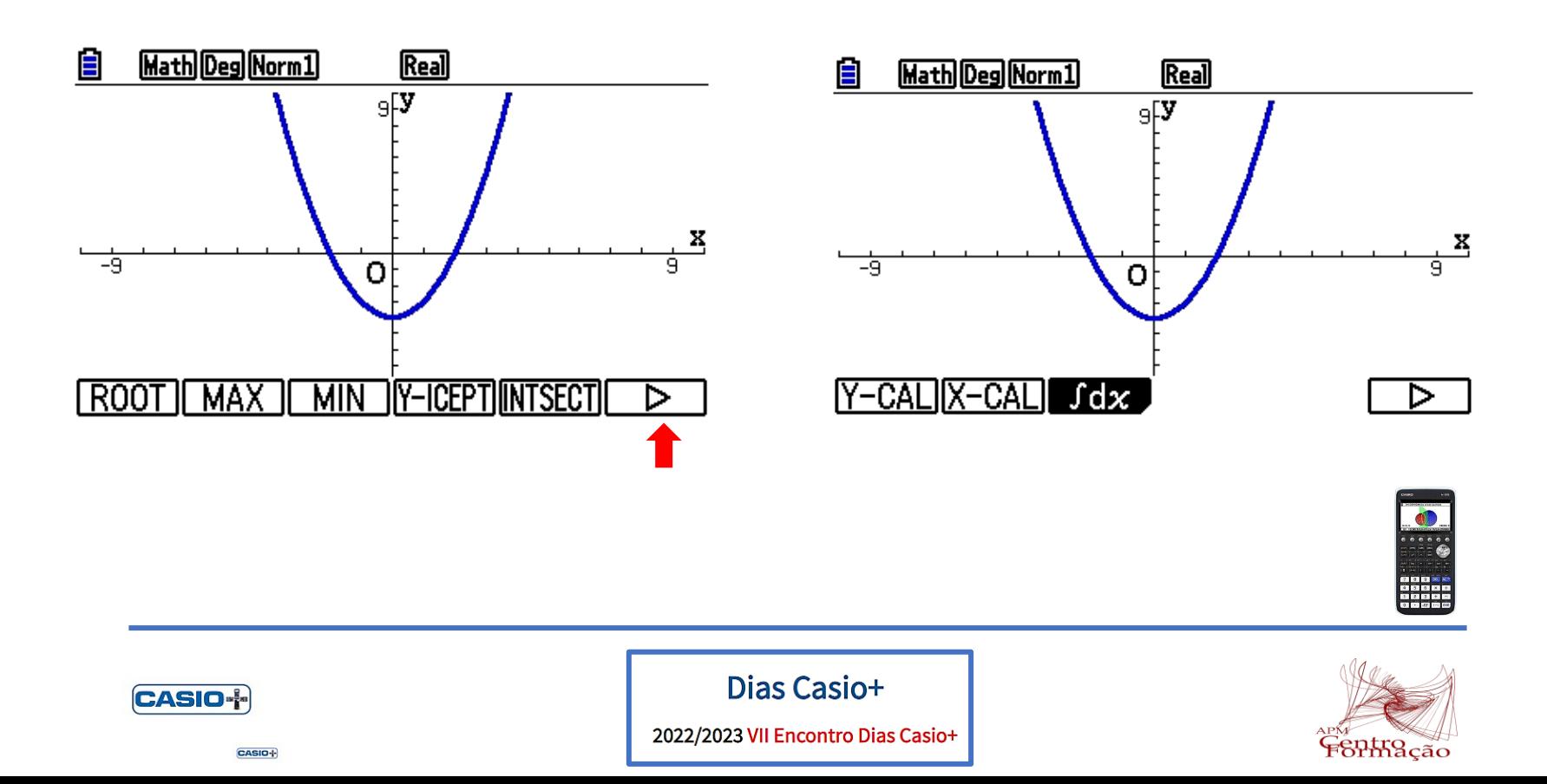

# **Tarefa 2 (Realizar em grupos)**

Uma bola é lançada verticalmente ao ar, com uma velocidade inicial de 20*m*/*s*. A altura *h*(*t*) da bola, em metros, no tempo *t*, em segundos, é dada aproximadamente por:

$$
h(t) = -5t^2 + 20t + 0.5
$$

**1.** A que altura se encontrava a bola aquando do seu lançamento?

- **2.** Quanto tempo a bola se manteve no ar? Apresentem o resultado em segundos com uma casa decimal.
- **3.** Qual a altura máxima atingida pela bola?
- **4.** Qual a altura da bola três segundos após o lançamento?
- **5.** Em que instantes a bola se encontrava a 15,5 m do solo?

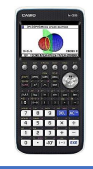

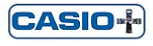

CASIO-

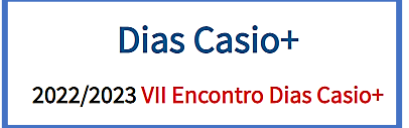

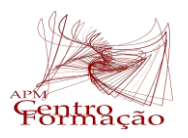

# **Tarefa 2 (Realizar em grupos)**

**6.** Considerem que se lançou, em simultâneo, outra bola com velocidade distinta da primeira, e cuja altura, em função de *t*, é dada por: *s t , t* = − − + 2 5 3 23

$$
s(t) = -2.5(t-3)^2 + 23
$$

**a)** Ao fim de quanto tempo as duas bolas atingem a mesma altura?

**b)** Passado 1,5 segundos a que distância se encontram as bolas uma da outra?

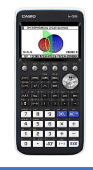

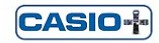

CASIO-I-

**Dias Casio+** 

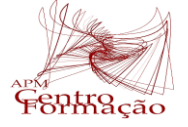

### **SESSÃO PRÁTICA 1**

**CALCULADORA GRÁFICA INICIAÇÃO**

# **Dias Casio+**

2022/2023 VII Encontro Dias Casio+

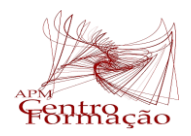

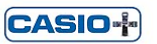

CASID-**[**-

**Ana Paula Jardim ES Francisco Franco, Funchal [jardimanapaula18@gmail.com](mailto:teixeirapca@gmail.com)**

**Paula Teixeira AE João de Barros, Seixal [paulateixeira@aejoaodebarros.pt](mailto:paulateixeira@aejoaodebarros.pt)**

1. Resolvam as equações:

1.1. 
$$
x + \frac{8x-2}{3} = 5
$$

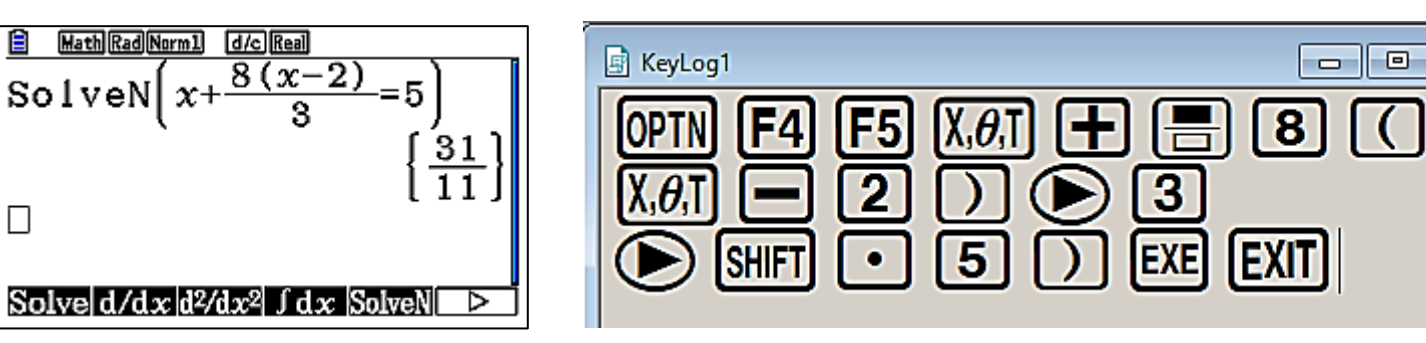

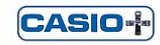

**Dias Casio+** 

2022/2023 VII Encontro Dias Casio+

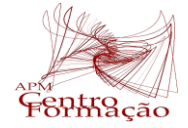

 $\boxed{0}$   $\boxed{3}$ 

CASIO+

## Resolução da Tarefa 1

1. Resolvam as equações:

### 1.2.  $x^2 + 2x + 1 = 0$

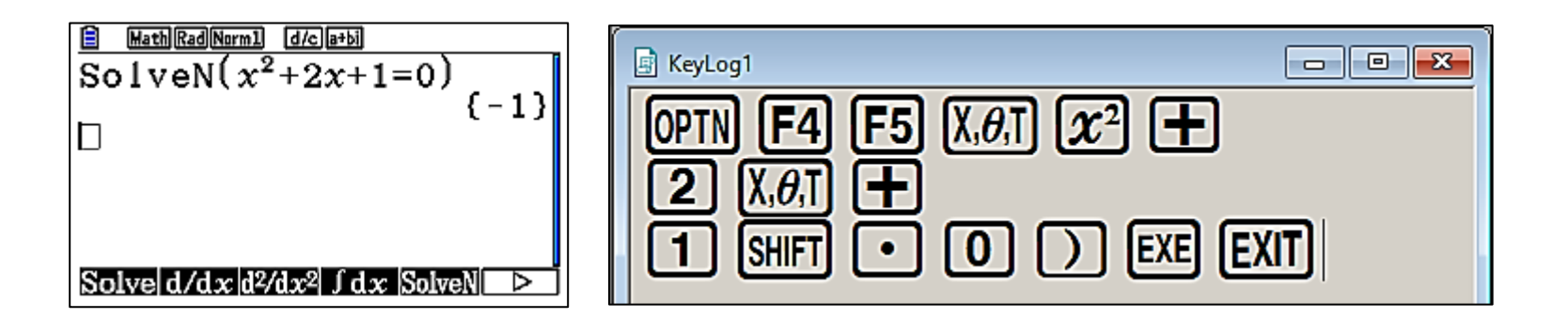

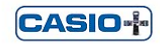

CASID-I-

**Dias Casio+** 

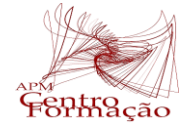

## Resolução da Tarefa 1

1. Resolvam as equações:

### 1.3.  $x^2+2x+5=0$

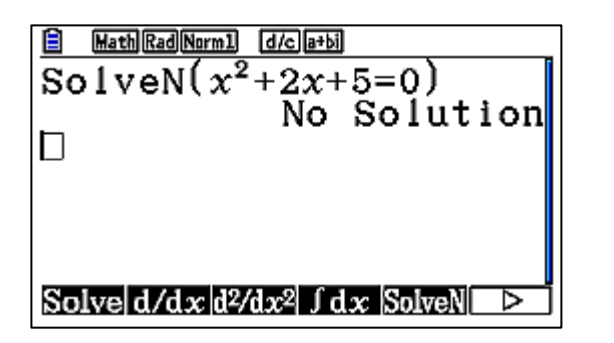

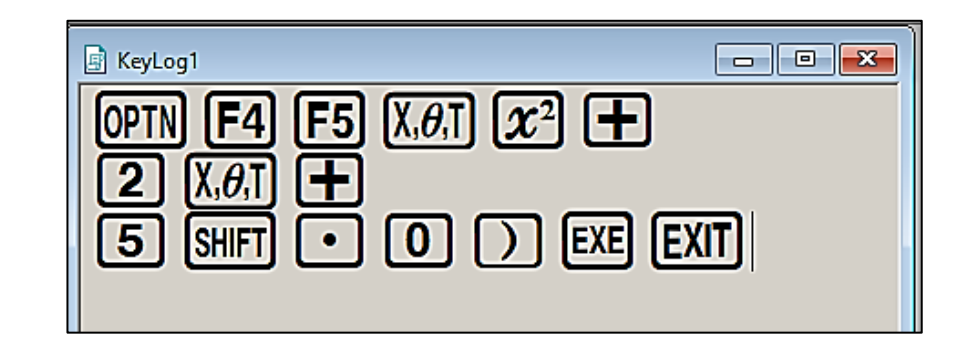

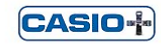

**Dias Casio+** 

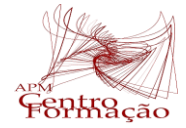

CASID-I-

1. Resolvam as equações:

**1.4.** 
$$
2\sin\left(x + \frac{\pi}{2}\right) = 1
$$

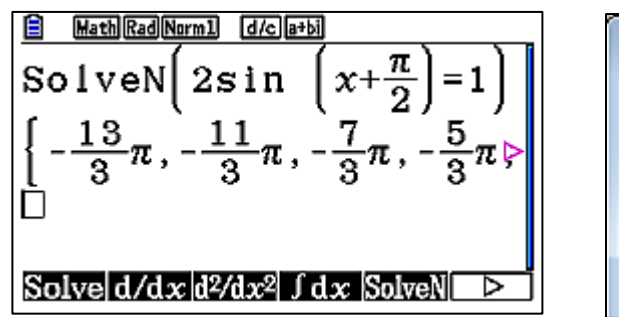

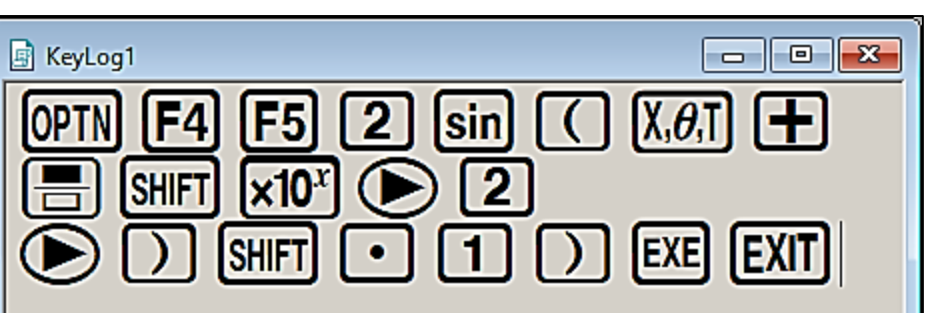

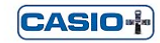

**Dias Casio+** 

2022/2023 VII Encontro Dias Casio+

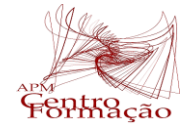

CASID-I-

2. Copiar e colar uma expressão/valor numérico no MENU Exe-Matriz.

**Exemplo: alterar** 
$$
2\sin\left(x+\frac{\pi}{2}\right)=1
$$
 **para**  $2\sin\left(x+\frac{\pi}{2}\right)=-1$ 

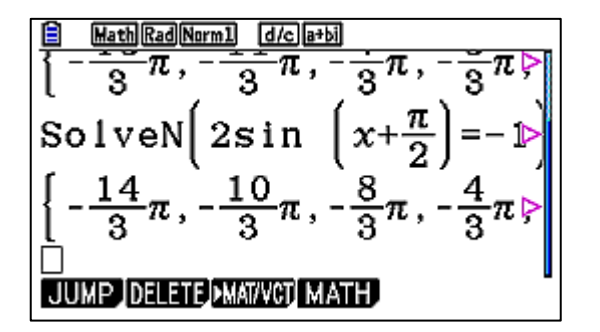

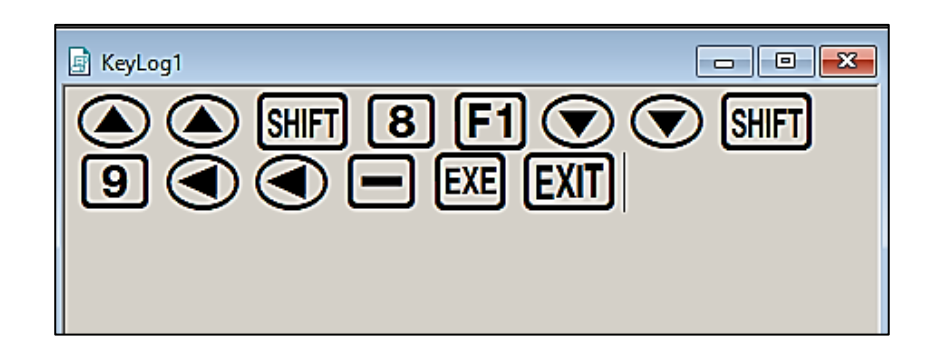

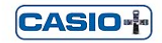

CASID-I-

**Dias Casio+** 

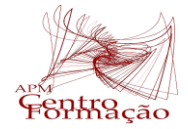

CASID-I-

3. Considerem  $f(x) = 5x^3 + 2x^2$ , determinem  $f(5)$ ,  $f(-3)$  e  $f''\left(\frac{5}{4}\right)$ 

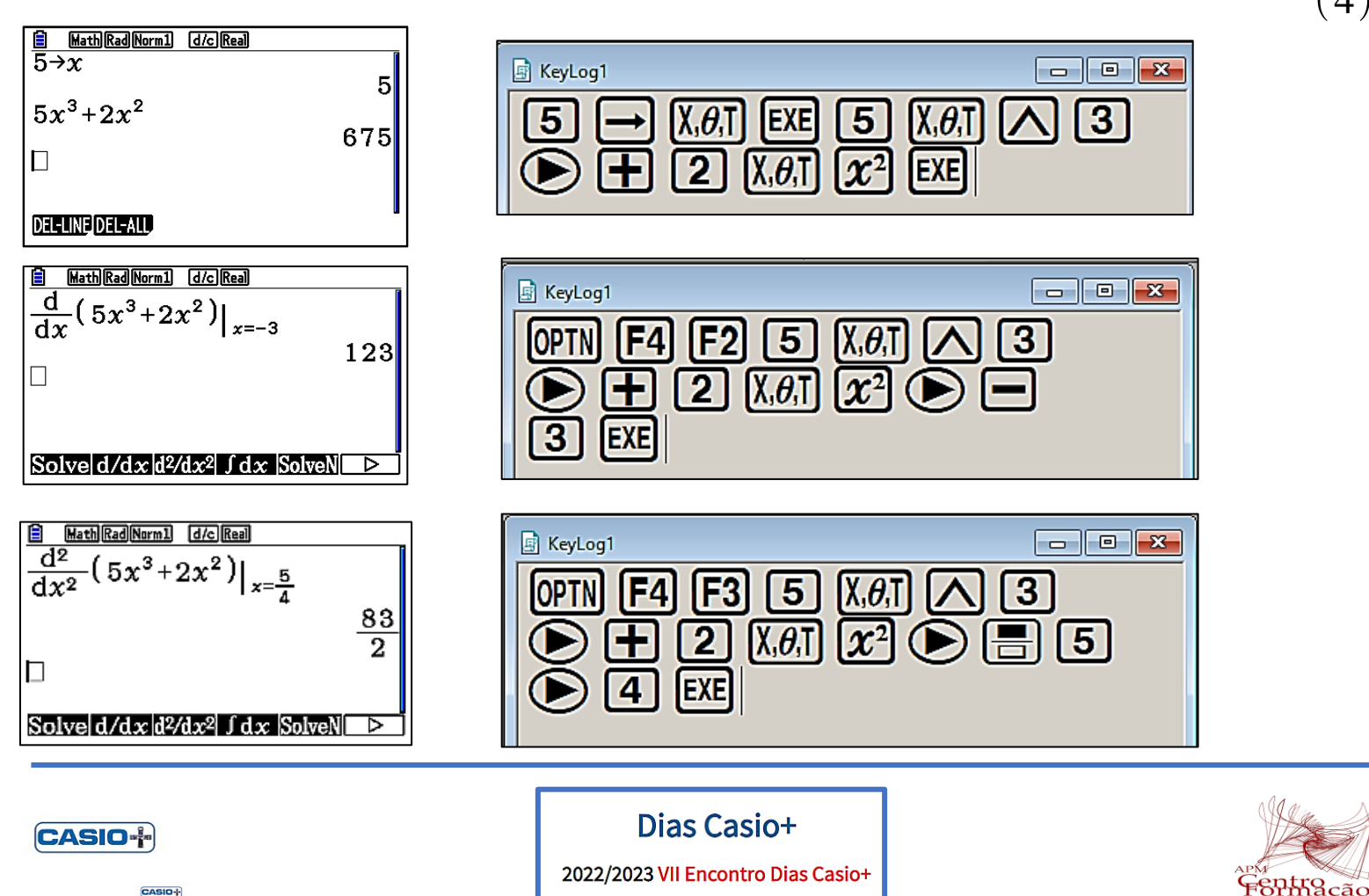

4. Calculem:  $\left| \frac{-1+e}{e^2} \right|$ 

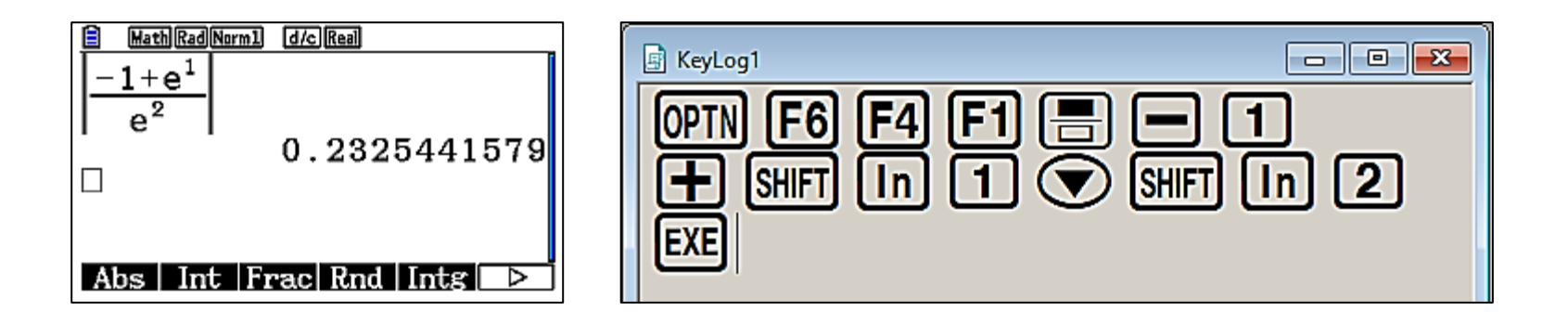

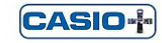

CASIO+

**Dias Casio+** 

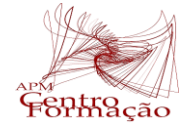

Uma bola é lançada verticalmente ao ar, com uma velocidade inicial de 20*m*/*s*. A altura *h*(*t*) da bola, em metros, no tempo *t*, em segundos, é dada aproximadamente por:  $h(t) = -5t^2 + 20t + 0,5$ **Exercit de CONTEX CALCULADORA**<br> **Example 3 a**<br> **Example 3 a**<br> **Example 3 a**<br> **Example 3 a**<br> **Example 3 a**<br> **Example 3 a**<br> **Example 3 a**<br> **Example 3 a**<br> **Example 3 a**<br> **Example 3 a**<br> **Example 3 a**<br> **Example 3 a**<br> **Example** 

**1.** A que altura se encontrava a bola aquando do seu lançamento?

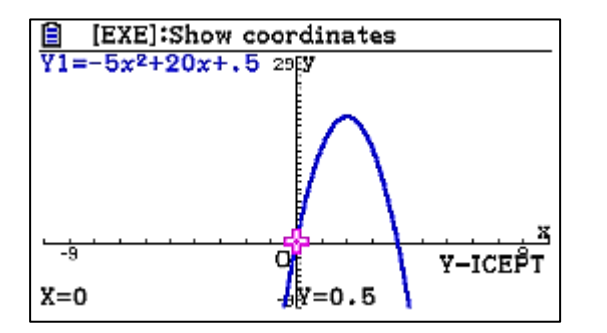

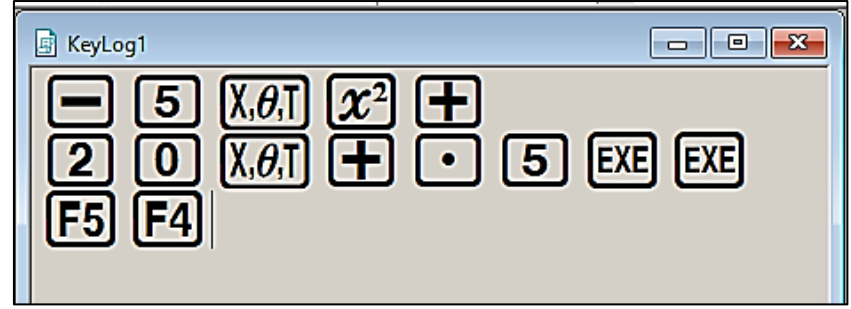

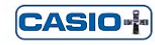

Dias Casio+

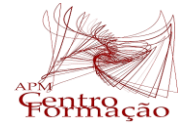

Uma bola é lançada verticalmente ao ar, com uma velocidade inicial de 20*m*/*s*. A altura *h*(*t*) da bola, em metros, no tempo *t*, em segundos, é dada aproximadamente por:  $h(t) = -5t^2 + 20t + 0.5$ CALCULADORA<br> **lealizar em grupos)**<br>
ente ao ar, com uma velocidade inicial de<br>
em metros, no tempo *t*, em segundos, é<br> *h*(*t*) = −5*t*<sup>2</sup> + 20*t* + 0,5<br>
anteve no ar?<br>
m segundos com uma casa decimal.

**2.** Quanto tempo a bola se manteve no ar?

Apresentem o resultado em segundos com uma casa decimal.

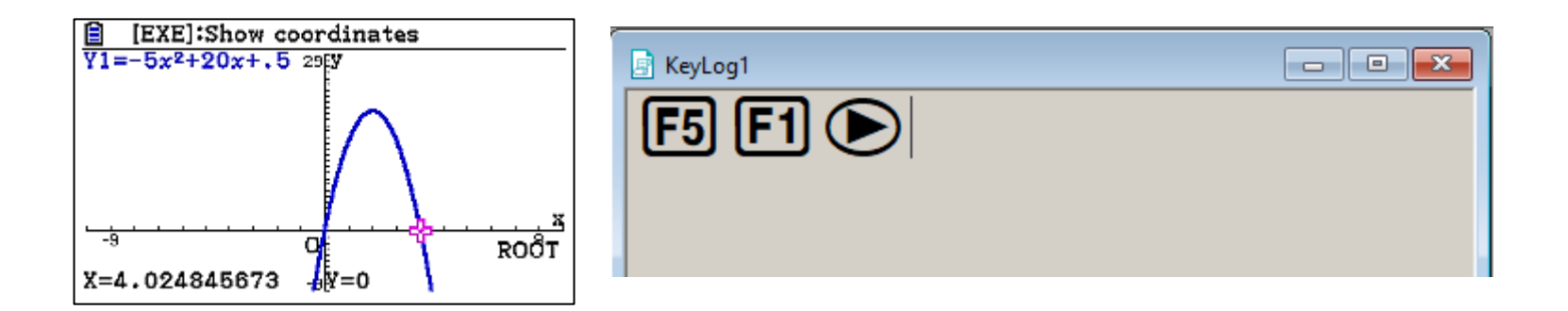

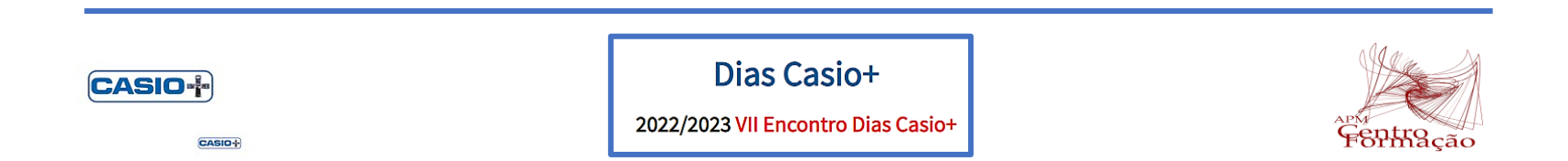

Uma bola é lançada verticalmente ao ar, com uma velocidade inicial de 20*m*/*s*. A altura *h*(*t*) da bola, em metros, no tempo *t*, em segundos, é dada aproximadamente por:  $h(t) = -5t^2 + 20t + 0.5$ CALCULADORA<br> **lealizar em grupos)**<br>
ente ao ar, com uma velocidade inicial de<br>
em metros, no tempo *t*, em segundos, é<br> *h*(*t*) = −5*t*<sup>2</sup> + 20*t* + 0,5<br>
gida pela bola?

**3.** Qual a altura máxima atingida pela bola?

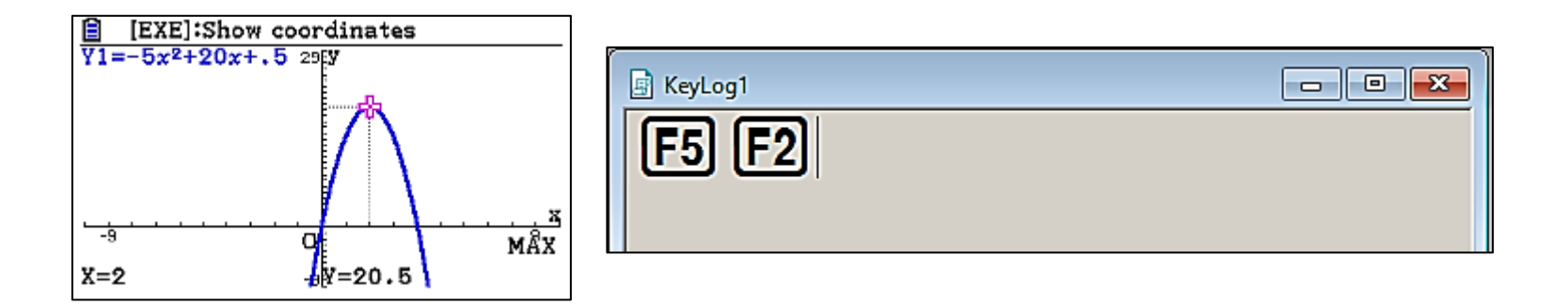

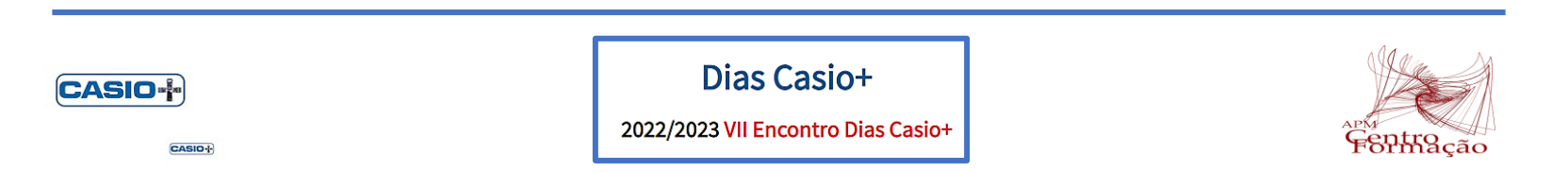

Uma bola é lançada verticalmente ao ar, com uma velocidade inicial de 20*m*/*s*. A altura *h*(*t*) da bola, em metros, no tempo *t*, em segundos, é dada aproximadamente por:  $h(t) = -5t^2 + 20t + 0.5$ CALCULADORA<br> **lealizar em grupos)**<br>
ente ao ar, com uma velocidade inicial de<br>
em metros, no tempo *t*, em segundos, é<br> *h*(*t*) = −5*t*<sup>2</sup> + 20*t* + 0,5<br>
egundos após o lançamento?

**4.** Qual a altura da bola três segundos após o lançamento?

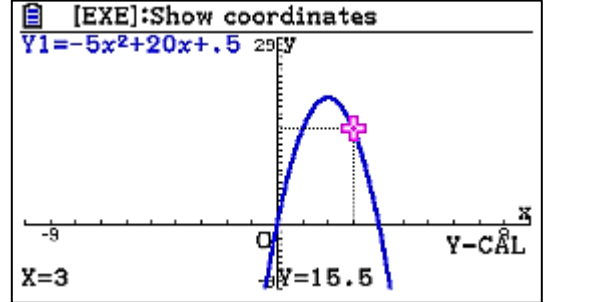

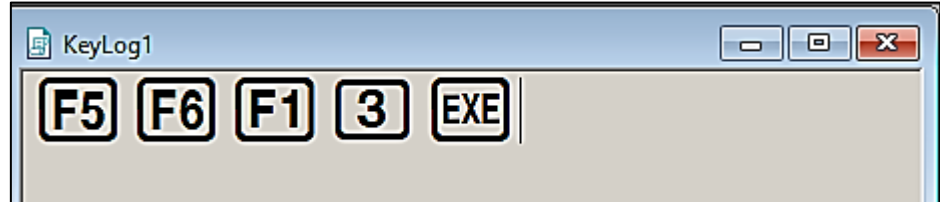

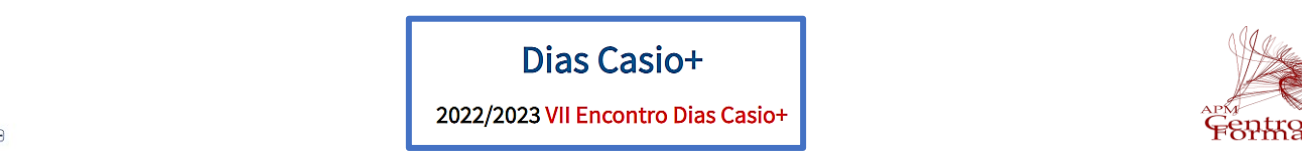

**CASIO+** 

Uma bola é lançada verticalmente ao ar, com uma velocidade inicial de 20*m*/*s*. A altura *h*(*t*) da bola, em metros, no tempo *t*, em segundos, é dada aproximadamente por:  $h(t) = -5t^2 + 20t + 0.5$ **Example 18 CALCULADORA**<br> **Example 3 are absorption**<br> **Example 3 are absorption**<br> **Example 3 are absorption**<br> **P**  $f(t) = -5t^2 + 20t + 0.5$ <br> **EXECUS BOD**<br> **EXECUS BOD**<br> **EXECUS BOD**<br> **EXECUS BOD**<br> **EXECUS BOD**<br> **EXECUS BOD**<br>

**5.** Em que instantes a bola se encontrava a 15,5 m do solo?

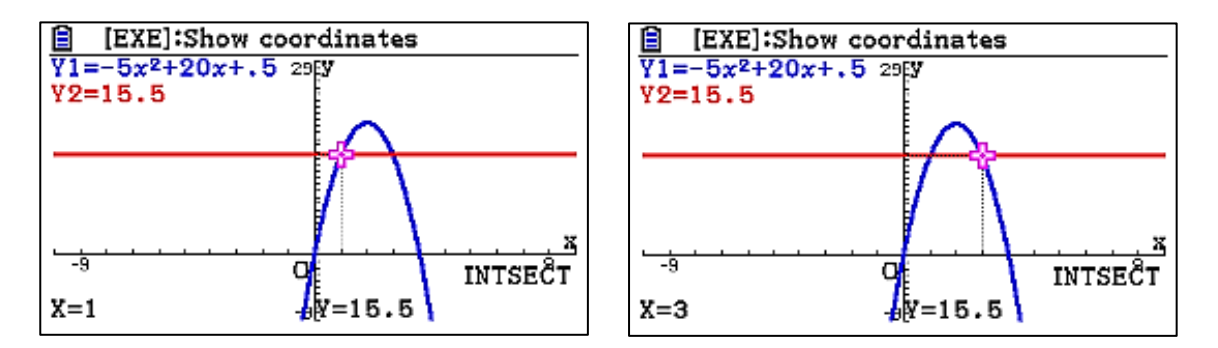

**Processo 1 Processo 2**

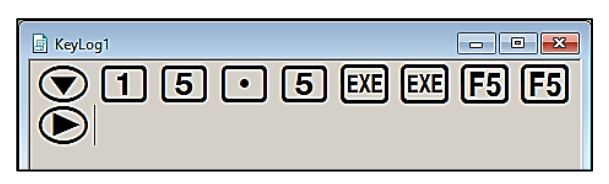

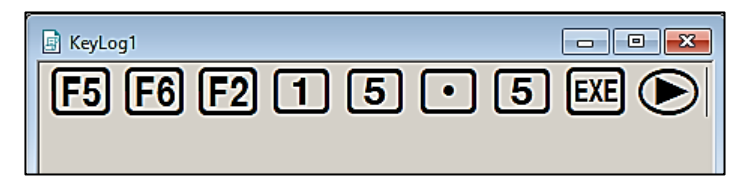

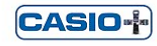

CASID-I-

Dias Casio+ 2022/2023 VII Encontro Dias Casio+

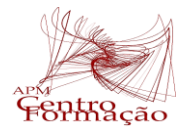

**6.** Considerem que se lançou, em simultâneo, outra bola com velocidade distinta da primeira, e cuja altura, em função de *t*, é dada por:  $s(t) = -2, 5(t-3)^2 + 23$ 

**a)** Ao fim de quanto tempo as duas bolas atingem a mesma altura?

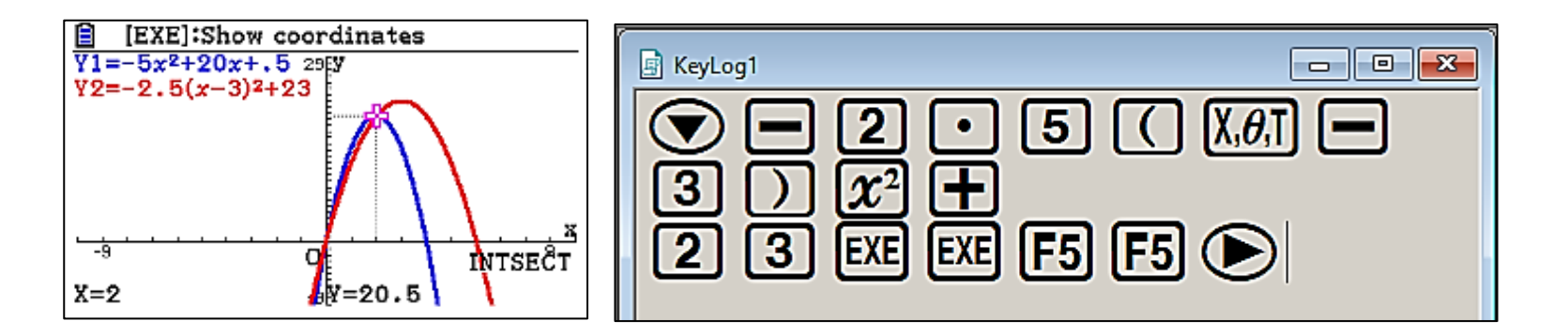

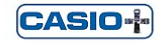

CASID-I-

Dias Casio+

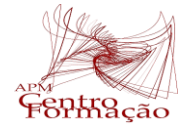

- **6.** Considerem que se lançou, em simultâneo, outra bola com velocidade distinta da primeira, e cuja altura, em função de *t*, é dada por:  $s(t) = -2, 5(t-3)^2 + 23$
- **b)** Passado 1,5 segundos a que distância se encontram as bolas uma da outra?

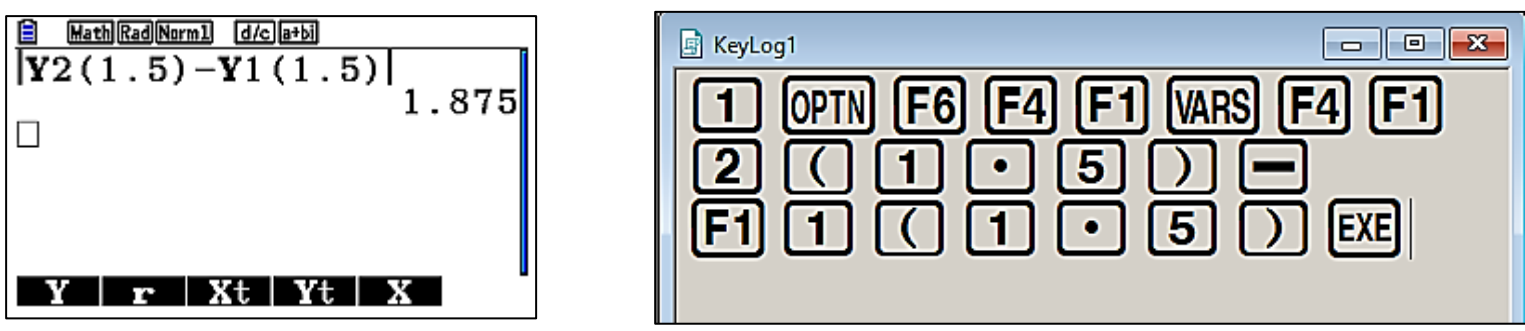

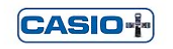

Dias Casio+

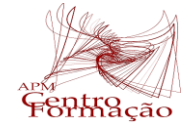

CASIO-I-